## Documentation for M4L PRO INSTANT DRUMMER V1.3

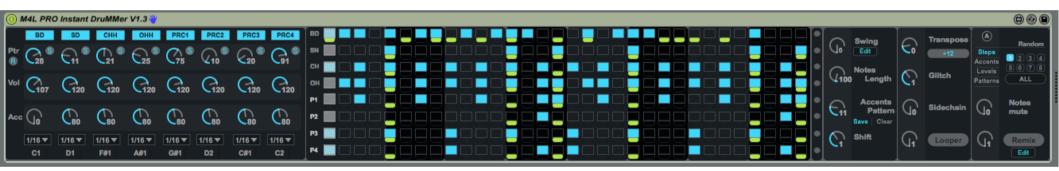

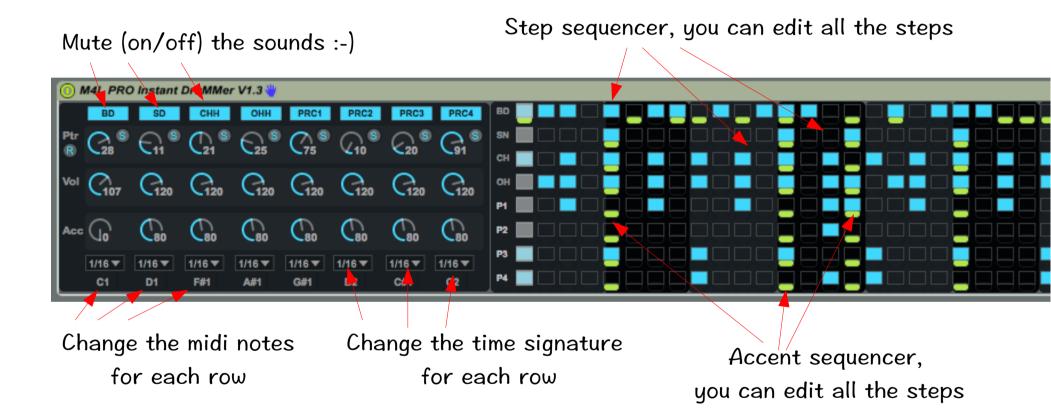

If you have saved many, too many patterns :-) you can reset the memory & go back to the original state. Click on the 'r' If you have edited your own pattern, you can save it ! Click on the 's' :-) Change the prefilled pattern number M4L PRO Instant DruMMer V1.3 СНН OHH PRC1 PRC2 PRC4 SD PRC3 G120 G120 G120 G120 G120 G120 G120 Vol (107 Acc (10 **C**80 **C**80 C 80 C 80 C80 1/16 🔻 1/16 🔻 1/16 🔻 1/16 🔻 1/16 🔻 1/16 1/16 🔻 1/16 🔻 P4 C2 C1 1/1 F#1 A#1 G#1 D2 C#1 Change the main volume Change the accent volume Accent sequencer, for each row for each row you can edit all the steps Turning the 'Notes length' knob will increase all the steps length You can transpose +-12 semitones or +-16 semitones all your midi notes. It can be useful to change your kits sounds without changing your patterns, it can make nice breaks, etc. Use it on on a drum rack or on simpler using the slice mode :-)

Dandor

ALL

Notes

Remix

Edit

mute

 $(\mathbf{A})$ 

Steos

Accents

Levels

Patterns

Jo

 $\square$ 

Trans lose

Glitch

Sidechain

Looper

6

 $\mathbb{C}$ 

6

 $\mathbb{G}$ 

Swing

Edit

Notes

Lenath

Accents

Save | Clear

Shift

Pattern

Turning the 'Shift' knob will move forward all the steps Turning accordingly the 'Notes mute' knob will produce randomly \_ notes mutes (0 — no random, 127 — a lot of note mutes)

Turning the 'Glitch' knob will make a glitch effect. Clockwise the effect is 'on', turn back the knob to release the effect You can change the **accent pre filled pattern**. You can create also your own pattern & save it.

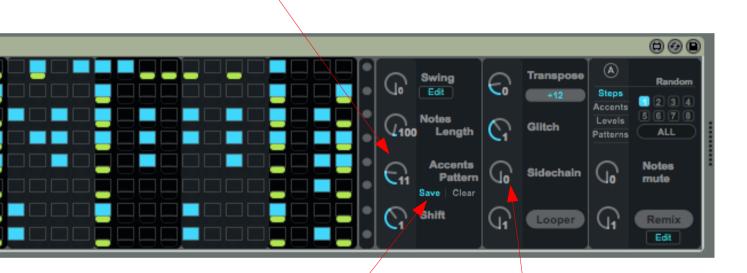

Click on the 'save' button to save in the memory your accent pattern When sidechain is 'on', the rows 2 to 8 will have their volume & accents reduced when the steps of row 1 (Kick) are set to 'on'. The row one will act as a SIDECHAIN producing A « pumping effect » Most of the parameters cvan be randomize. Choose what you would like to randomize among - the steps, the accents, the volume levels, and - the prefilled pattern number.

You can randomize one ROW, or ALL the Row.

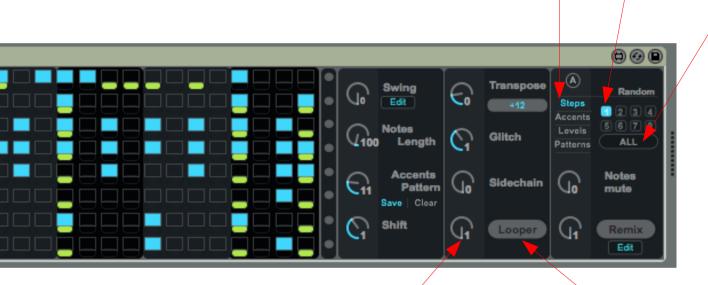

When you turn the looper knob, the step sequencer will loop as :

- Steps 1 to 16,
- Steps 1 to 8,
- Steps 1 to 4,
- Steps 1 to 2,
- Steps 1 to 1 (Flam)

Click on the Looper button to reset the loop (to go back to steps 1 to 32) You can change the Swing amount (based on Roger Linn) by turning the knob (0 - no swing, 127 - a lot of swing)

You can change the swing amoung for each ROWS Just click on 'edit' to do so :-)

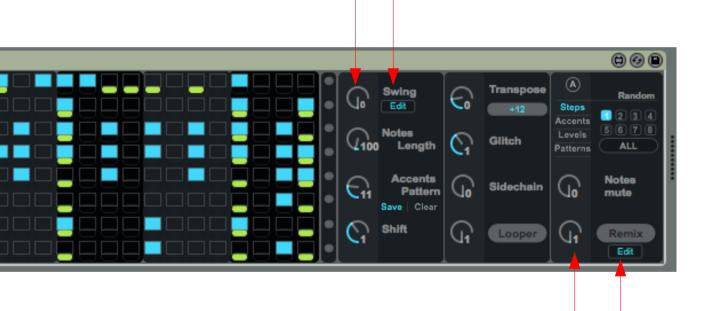

When turing the REMIX knob, you will create a REMIX effect. You can change the REMIX loop settings by clicking on 'edit' button

```
Edit Swing Screen :-)
```

You can change individually each swing amount, wonderful on Hithats !

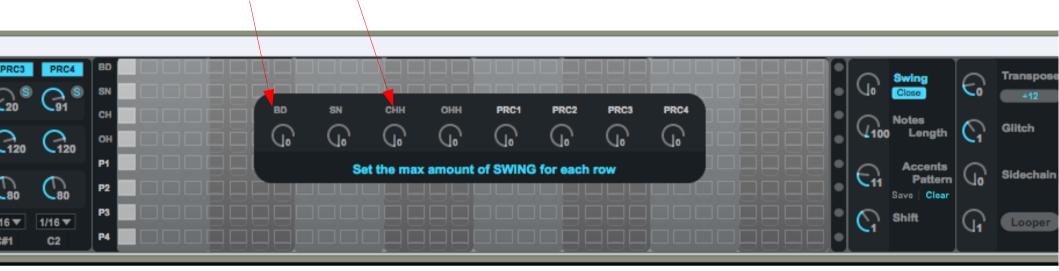

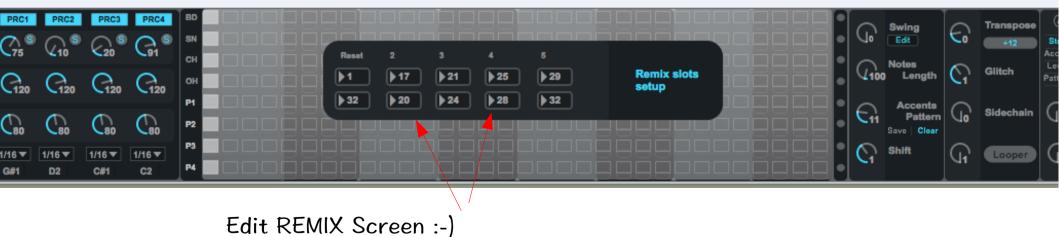

Edit REMIX Screen :-)

You can change individually each REMIX loops.

Thanks for using M4L PRO INSTANT DRUMMER ! Contact email & support : egnouf@gmail.com Website : http://smaolab.org

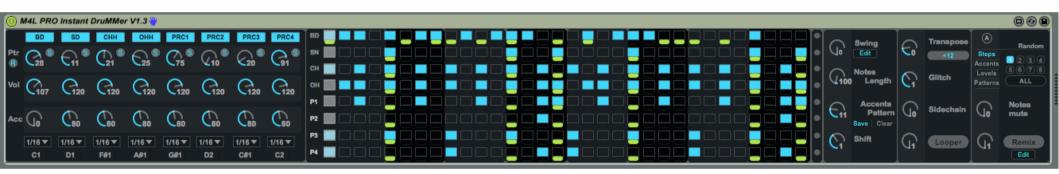